# Ersetzen von Cisco WebAttendant/Installieren der CallManager Attendant Console  $\overline{a}$

## Inhalt

**[Einführung](#page-0-0)** [Voraussetzungen](#page-0-1) [Anforderungen](#page-0-2) [Verwendete Komponenten](#page-1-0) [Konventionen](#page-1-1) [Herunterladen und Installieren der Cisco CallManager Attendant Console](#page-1-2) [Zugehörige Informationen](#page-9-0)

## <span id="page-0-0"></span>**Einführung**

Die Cisco CallManager Attendant Console ist eine Client-Server-Anwendung, mit der Sie Cisco IP-Telefone als Beistellmodule einrichten können. Der Cisco CallManager Attendant Console-Client bietet eine grafische Benutzeroberfläche für die Steuerung eines Cisco IP-Telefons als Anrufvermittlungskonsole. Dazu gehören Kurzwahltasten und schneller Verzeichniszugriff zum Suchen von Telefonnummern, Überwachen des Leitungsstatus und Weiterleiten von Anrufen. Die Cisco CallManager Attendant Console kann von einem Empfangsmitarbeiter oder Assistenten der Geschäftsleitung für Anrufe bei einer Abteilung oder einem Unternehmen oder von einer Person verwendet werden.

Der Cisco CallManager Attendant Console-Client ist eine Plug-in-Anwendung, die auf einem PC mit IP-Verbindung zum Cisco CallManager-System installiert ist. Der Client arbeitet mit einem Cisco IP-Telefon zusammen, das für einen Cisco CallManager registriert ist (ein Client für jedes Telefon, das als Anrufvermittlungskonsole verwendet wird). Mehrere Attendant Console-Clients können mit einem einzelnen Cisco CallManager verbunden werden.

Der auf dem Cisco CallManager ausgeführte Cisco Telefony Call Dispatcher-Service (TCD) kommuniziert mit den Cisco Attendant Console-Clients für die Anrufweiterleitung und -steuerung, überwacht und meldet den Leitungsstatus und Anfragen für die Service-Client-Datenbank.

Verwaltungsaufgaben wie das Hinzufügen von Benutzern, das Konfigurieren von Pilotpunkten und Sammelanschlüssen für die Anrufweiterleitung sowie das Starten und Beenden des TCD-Dienstes werden mithilfe der Cisco CallManager-Verwaltung durchgeführt.

Die Cisco CallManager Attendant Console-Serveranwendung kann auch eigenständig zum Erstellen von Sammelgruppen für die Anrufweiterleitung verwendet werden.

# <span id="page-0-1"></span>Voraussetzungen

## <span id="page-0-2"></span>Anforderungen

Cisco empfiehlt, dass Sie über Kenntnisse in folgenden Bereichen verfügen:

- Cisco CallManager-Verwaltung
- Microsoft Windows-Betriebssystem

### <span id="page-1-0"></span>Verwendete Komponenten

Die Informationen in diesem Dokument basierend auf folgenden Software- und Hardware-Versionen:

#### Serveranforderungen

- Cisco CallManager 3.2(1)
- Cisco CallManager 3.1(3a)
- Cisco CallManager 3.1(2c)

#### Konsolenanforderungen für die Anrufvermittlung

Die folgende Liste enthält die PC-Anforderungen für die Beistellkonsole:

- Workstation oder Server für Microsoft Windows 98, Windows 2000 oder Windows NT 4.0 (höchstes Service Pack 6)
- Netzwerkverbindung zum Cisco CallManager

Die Informationen in diesem Dokument beziehen sich auf Geräte in einer speziell eingerichteten Testumgebung. Alle Geräte, die in diesem Dokument benutzt wurden, begannen mit einer gelöschten (Nichterfüllungs) Konfiguration. Wenn Ihr Netz Live ist, überprüfen Sie, ob Sie die mögliche Auswirkung jedes möglichen Befehls verstehen.

### <span id="page-1-1"></span>Konventionen

Weitere Informationen zu Dokumentkonventionen finden Sie unter [Cisco Technical Tips](//www.cisco.com/en/US/tech/tk801/tk36/technologies_tech_note09186a0080121ac5.shtml) [Conventions \(Technische Tipps von Cisco zu Konventionen\).](//www.cisco.com/en/US/tech/tk801/tk36/technologies_tech_note09186a0080121ac5.shtml)

## <span id="page-1-2"></span>Herunterladen und Installieren der Cisco CallManager Attendant **Console**

Führen Sie diese Schritte aus:

- 1. Laden Sie die neueste Cisco CallManager Attendant Console von der Download-Seite von CallManager herunter.Hinweis: Diese Anwendung wird nur von den Cisco CallManager-Versionen 3.1(2c), 3.1(3a), 3.2(1) und 3.2(2) unterstützt.
- 2. Installieren Sie die selbstextrahierende Anwendung, die Sie auf alle Cisco CallManager im Cluster heruntergeladen haben.Hinweis: Dadurch wird der TCD-Dienst vorübergehend beendet, während der TCD-Dienst und das Client-Plugin ersetzt werden.

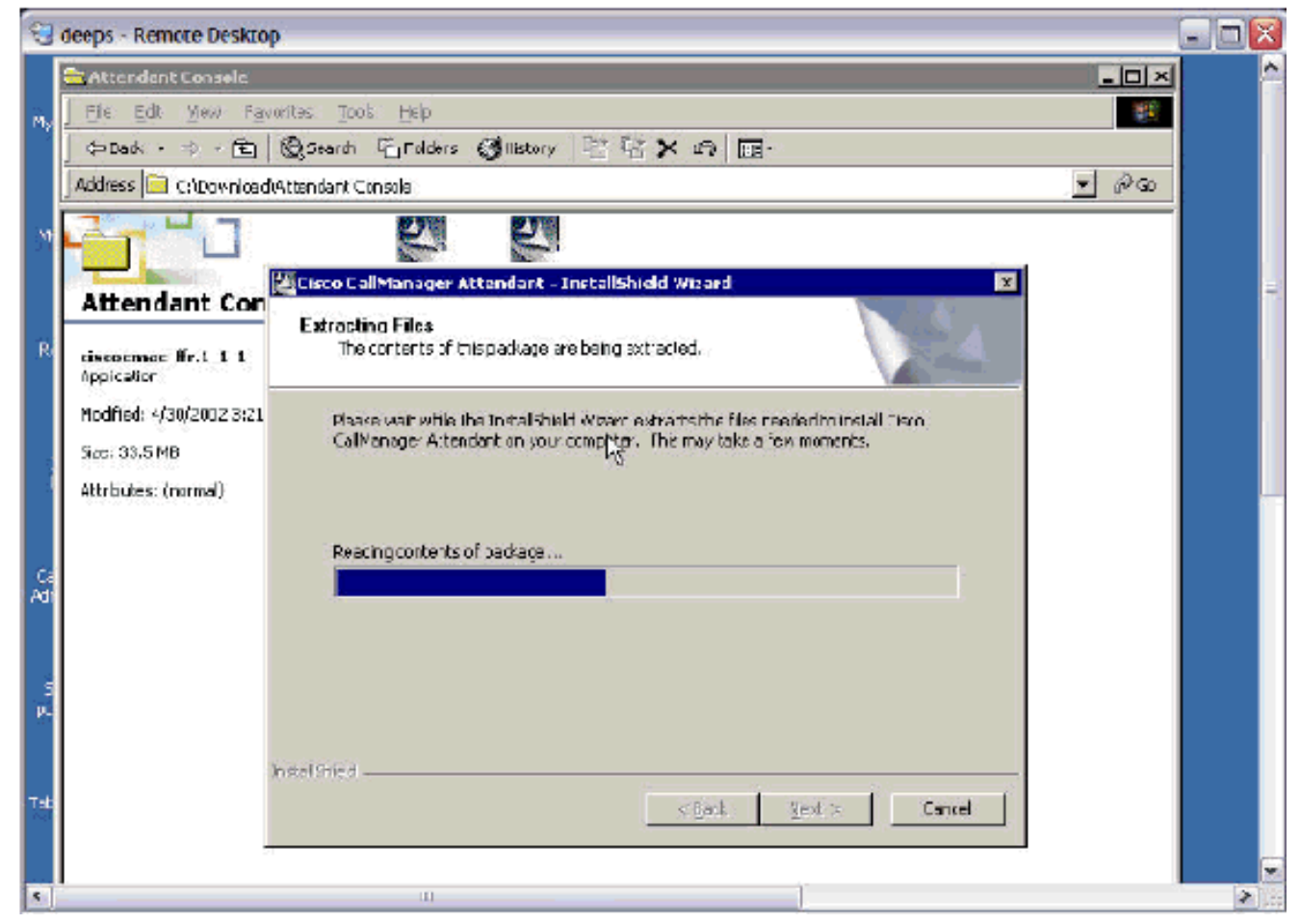

3. Klicken Sie auf **Weiter**, um mit dem Kopieren der Programmdateien zu beginnen.

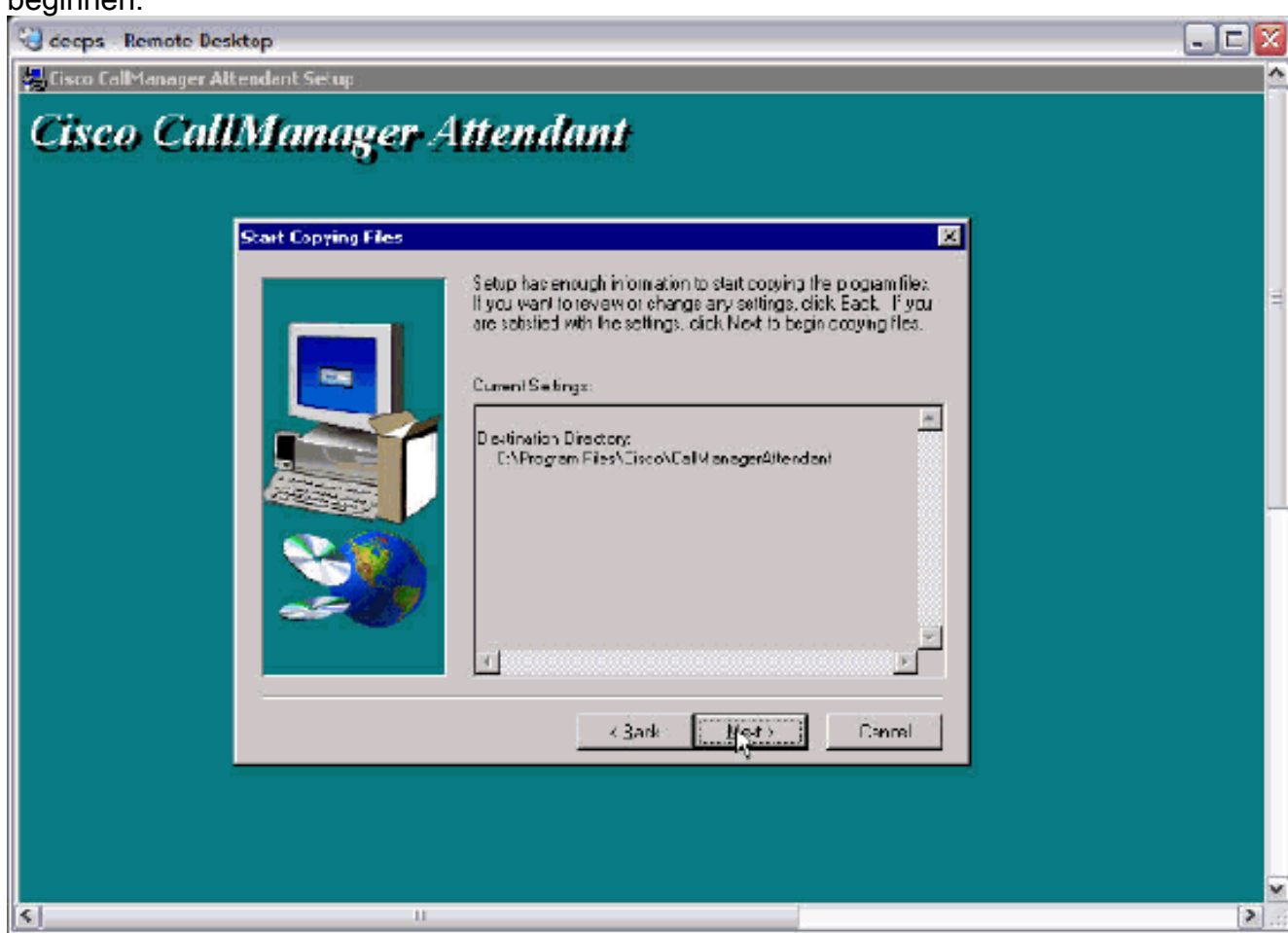

4. Klicken Sie auf Weiter, um mit dem Setup

#### fortzufahren.

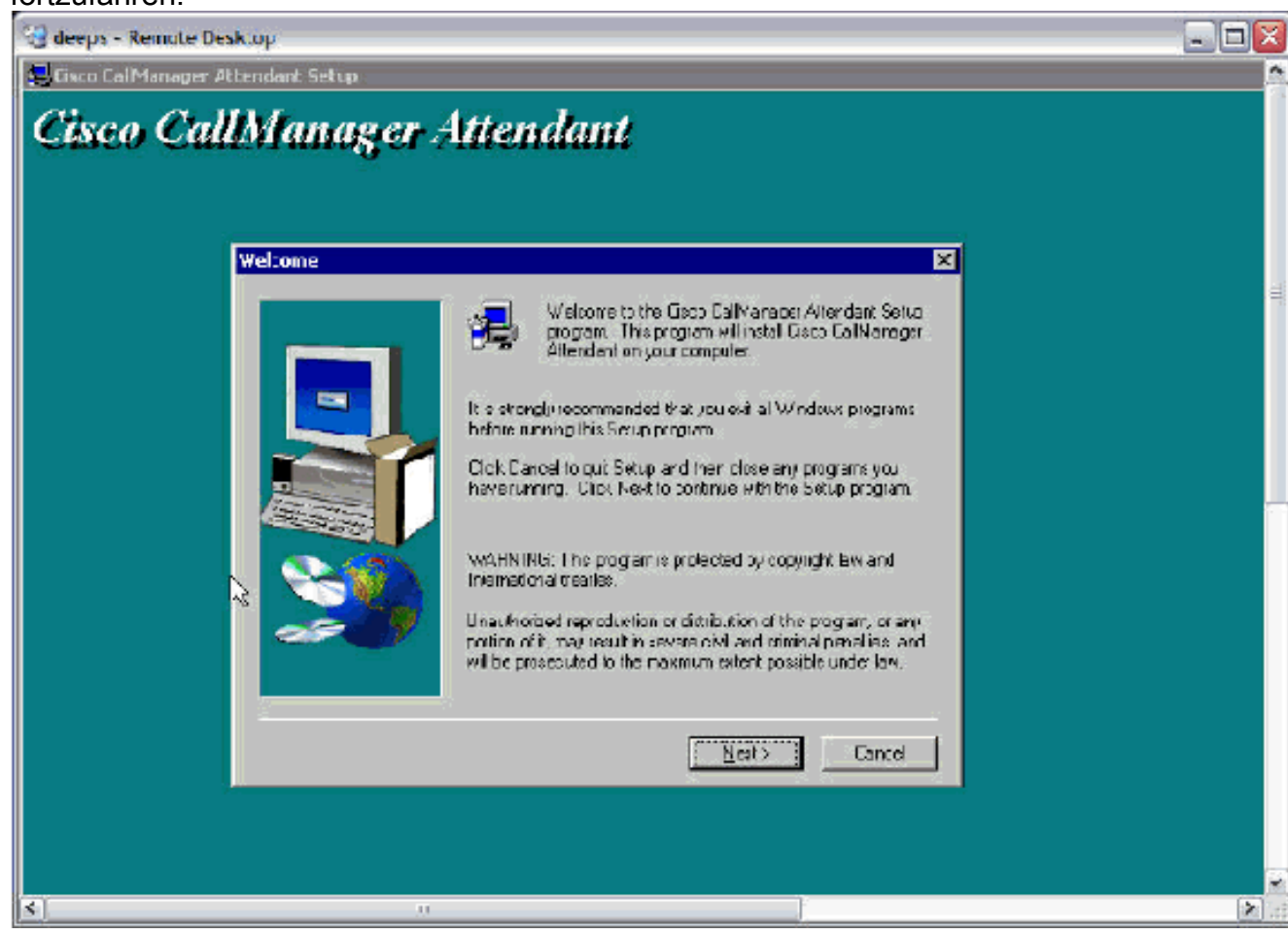

5. Klicken Sie auf **Fertig stellen**, um das Setup abzuschließen.

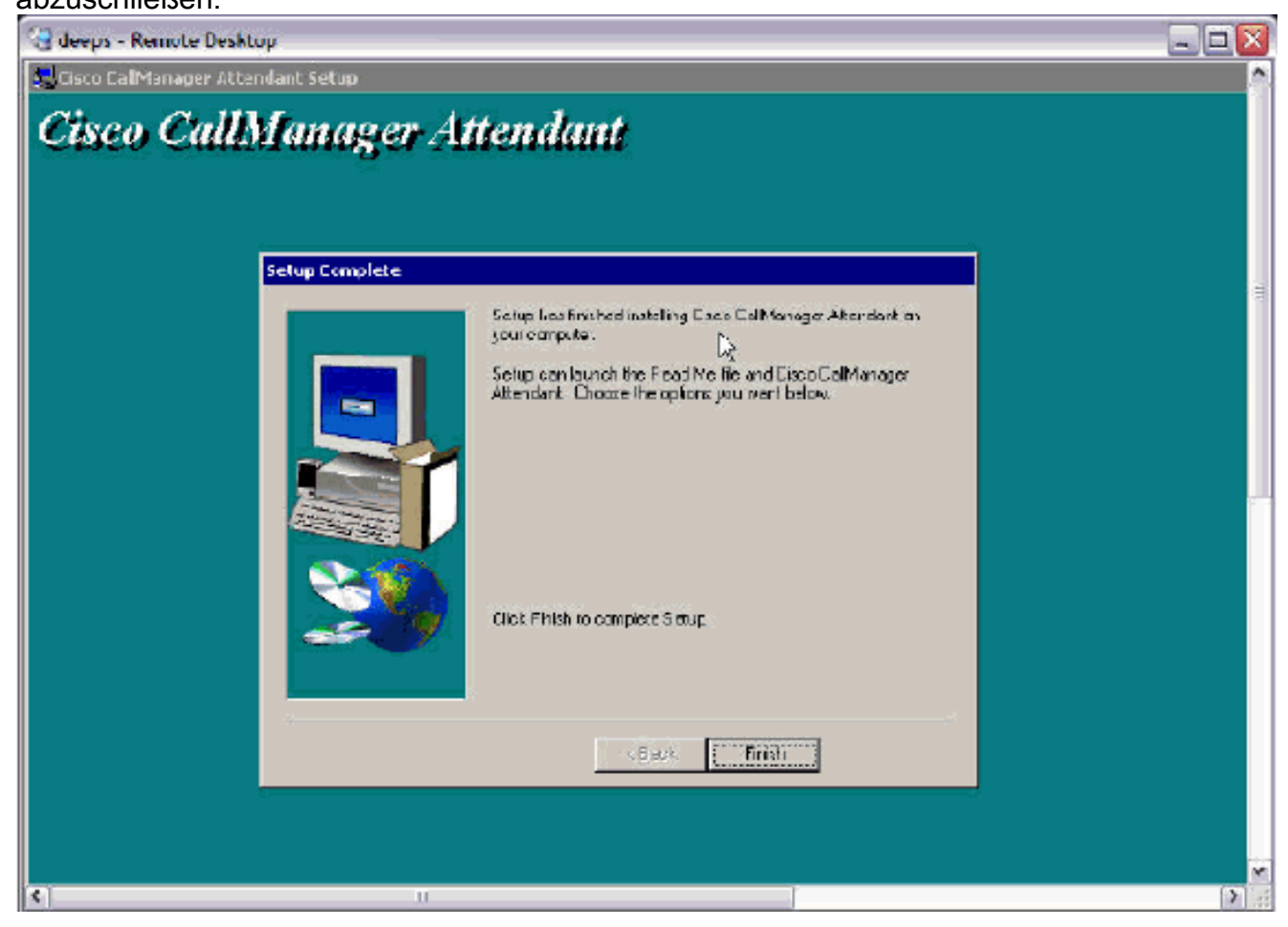

6. Fügen Sie einen Benutzer mit dem Namen *ac* (keine anderen Namen werden unterstützt) mit dem Kennwort 12345 unter dem globalen Verzeichnis hinzu, und stellen Sie sicher, dass Enable CTI Application Use aktiviert ist. Ordnen Sie alle Cisco Web Attendant Pilot Points und die Telefone zu, die von den Vermittlern verwendet werden.Hinweis: Wenn keine Cisco Web Attendant Pilot Points erstellt wurden, finden Sie weitere Informationen unter [Konfigurieren des Cisco Web Attendant-Pilotprogramms und der Sammelanschlüsse für](//www.cisco.com/en/US/products/sw/voicesw/ps2351/products_tech_note09186a00800945e3.shtml) [Cisco CallManager](//www.cisco.com/en/US/products/sw/voicesw/ps2351/products_tech_note09186a00800945e3.shtml)

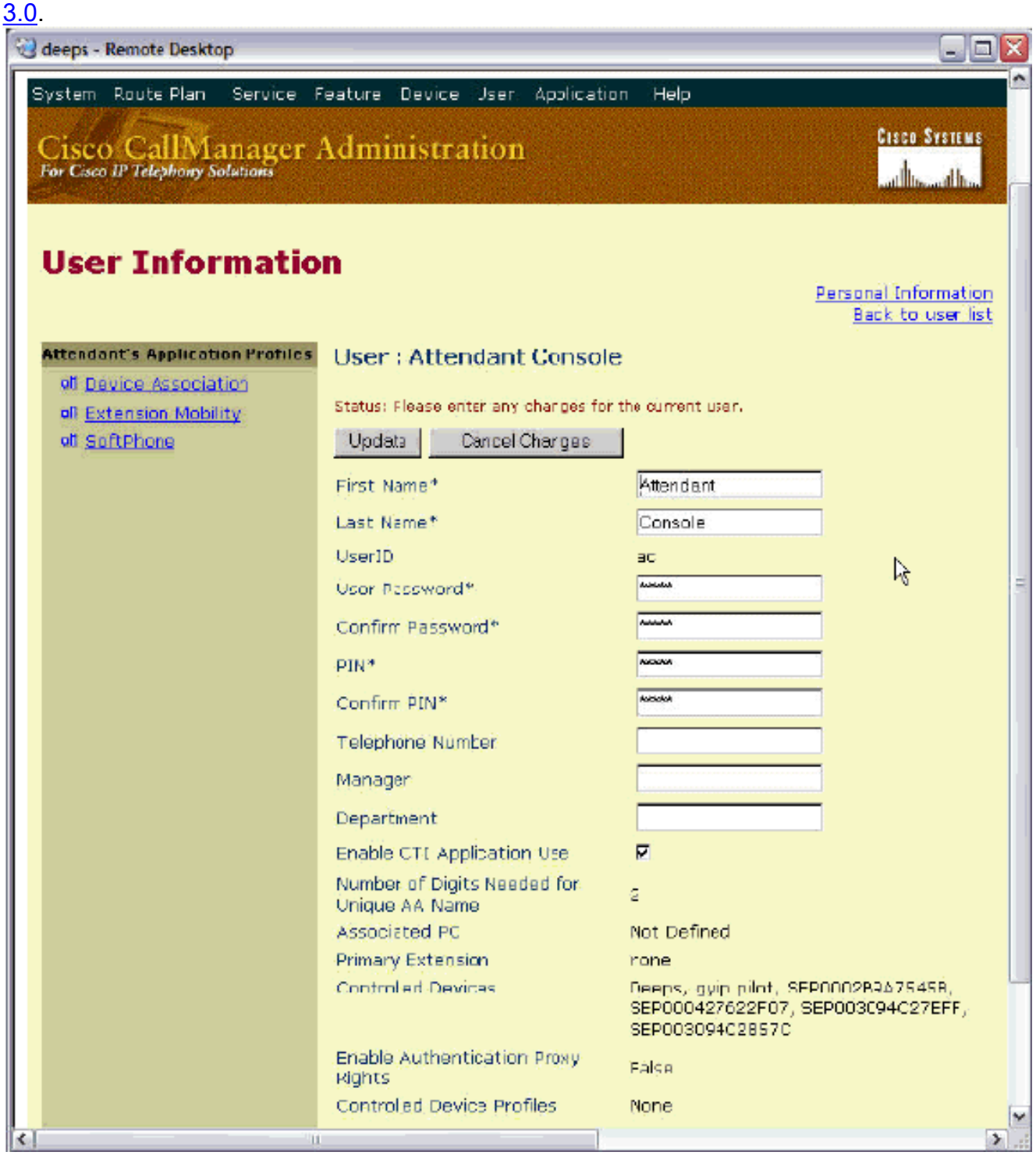

7. Laden Sie das neue Cisco CallManager Attendant Console Plugin auf den PC des Anrufvermittlers von der Cisco CallManager Plugin-Seite herunter.Hinweis: Die Anwendung wird auf der Plugin-Seite weiterhin als Cisco WebAttendant aufgeführt.

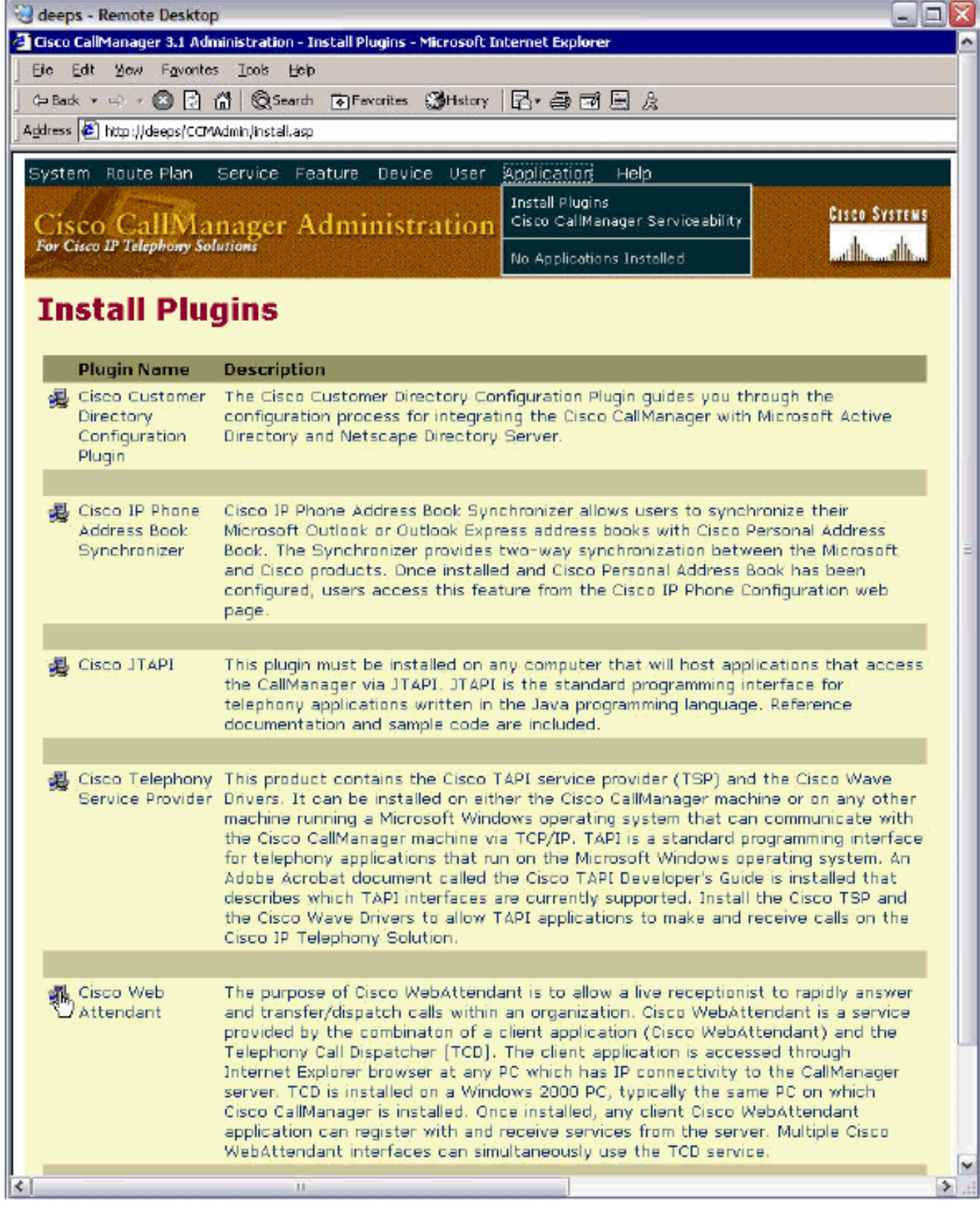

- 8. Installieren Sie das heruntergeladene Plugin auf dem PC des Anrufvermittlers. Es besteht keine Interoperabilität zwischen der alten TCD/Attendant Console und der neuen TCD/WebAttendant. Sie müssen den Cisco WebAttendant Client nicht deinstallieren, um die Cisco CallManager Attendant Console zu installieren.
- 9. Klicken Sie auf **Weiter**, um die Installation zu starten.

### Cisco CallManager Attendant Console Setup

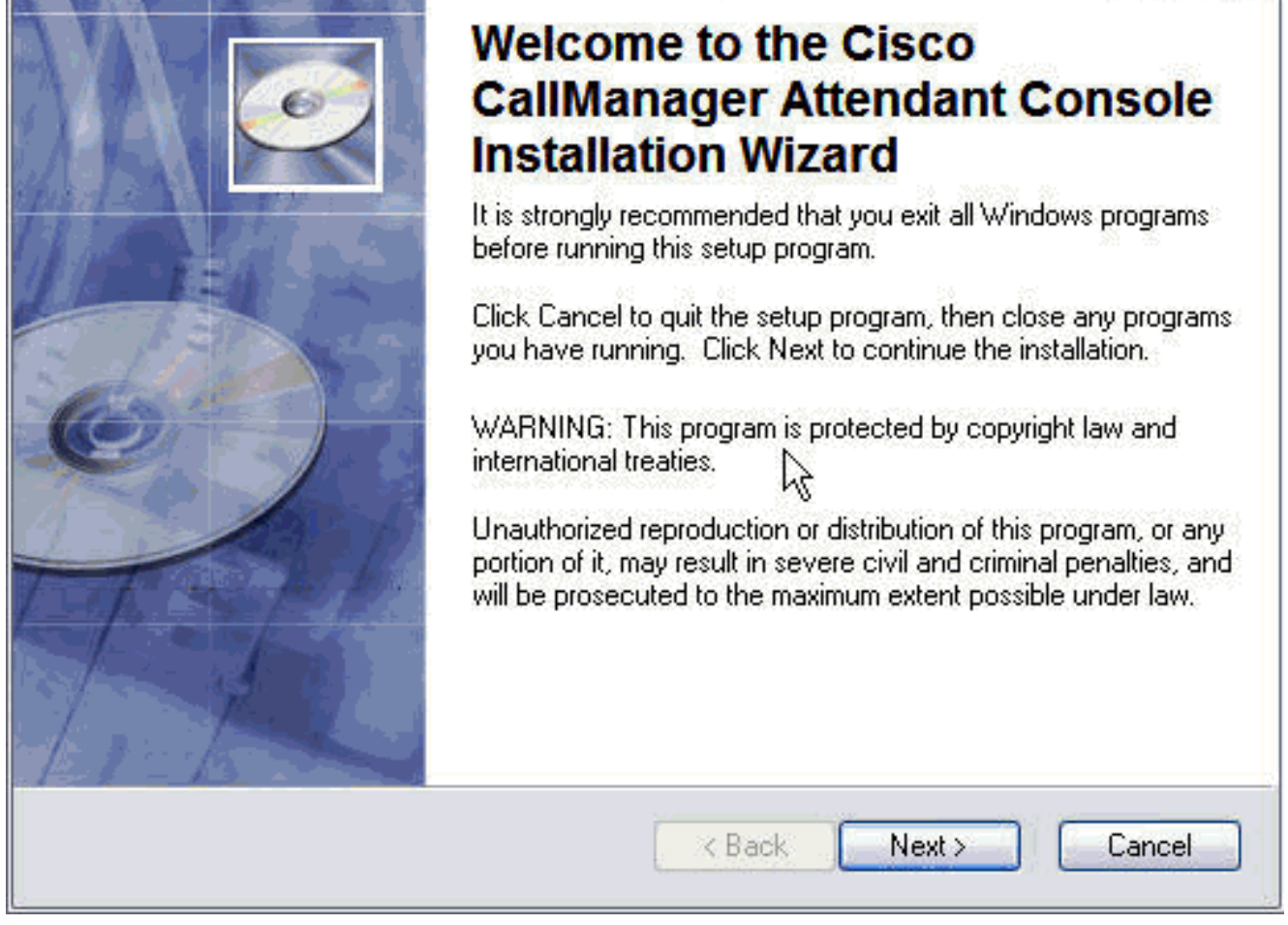

10. Wählen Sie den entsprechenden Zielordner aus, indem Sie Durchsuchen > Weiter klicken.

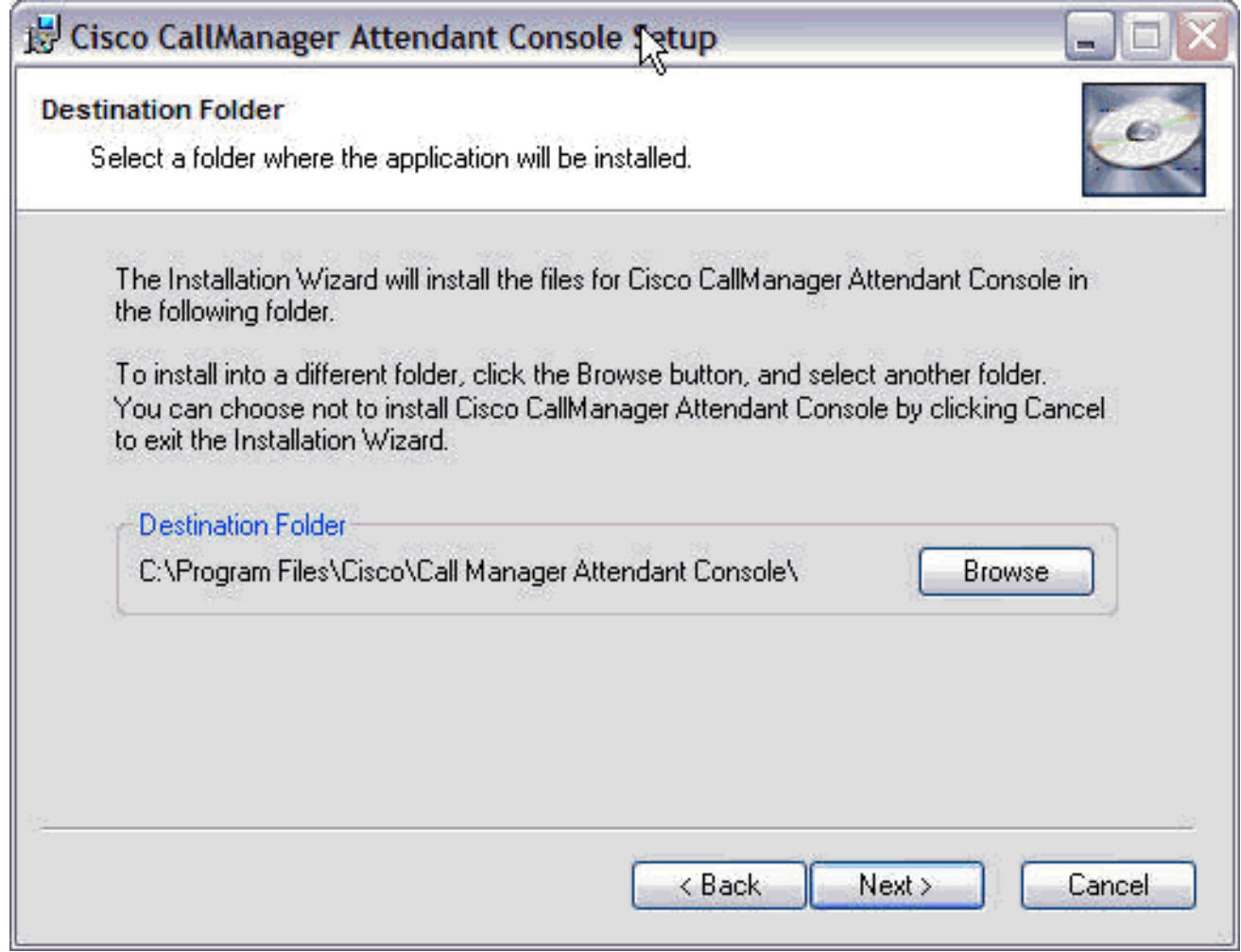

11. Sie sehen eine Meldung, dass die Installation erfolgreich war. Klicken Sie auf Fertig stellen, um das Fenster zu schließen.

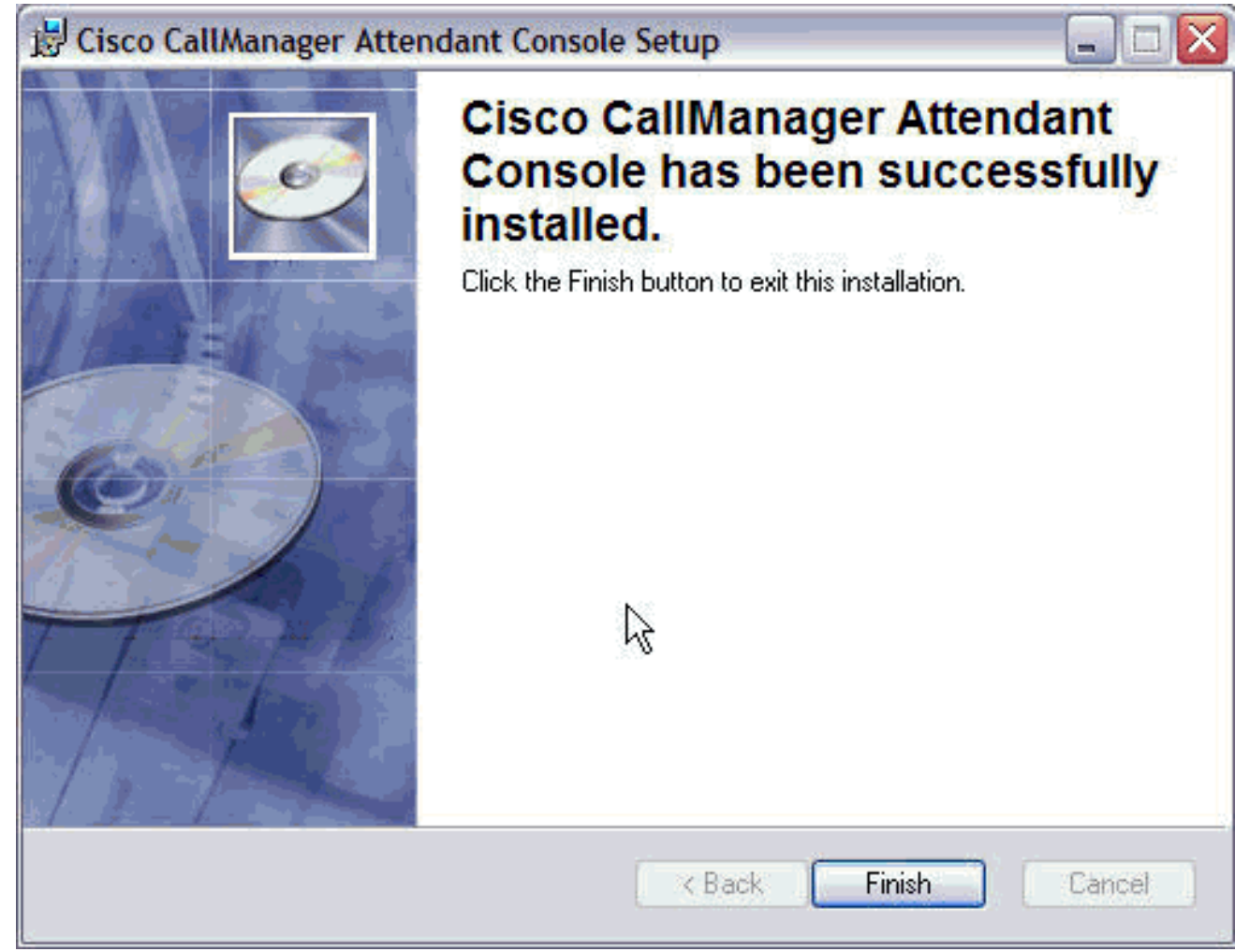

12. Öffnen Sie die Cisco CallManager Attendant Console, und stellen Sie alle erforderlichen Informationen bereit, z. B. Cisco CallManager IP Add oder Host Name und die Verzeichnisnummer auf dem Telefon, das die Anrufvermittlung verwendet.Hinweis: Wenn mehrere Leitungen am Telefon vorhanden sind, können Sie eine beliebige Verzeichnisnummer der Telefonleitungen eingeben.

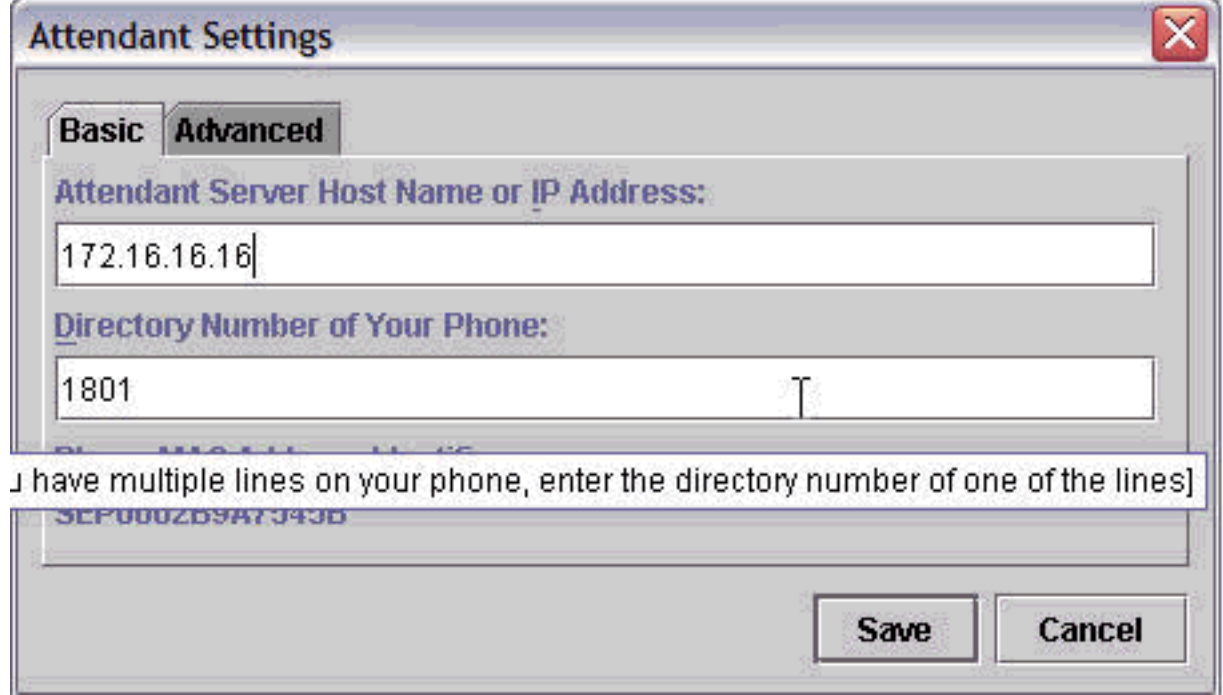

13. Klicken Sie abschließend auf Speichern.

Geben Sie den Anmeldenamen und das Kennwort der Anrufvermittlung ein, und wählen Sie 14. dann die Sprache für die Client-Anwendung aus.Hinweis: Wenn Sie über keine verfügen, folgen Sie dem Dokument [Adding Cisco Web Attendant Users for Cisco CallManager 3.0](//www.cisco.com/en/US/products/sw/voicesw/ps556/products_tech_note09186a00800945e2.shtml) [\(Cisco WebAttendant-Benutzer für Cisco CallManager 3.0](//www.cisco.com/en/US/products/sw/voicesw/ps556/products_tech_note09186a00800945e2.shtml)

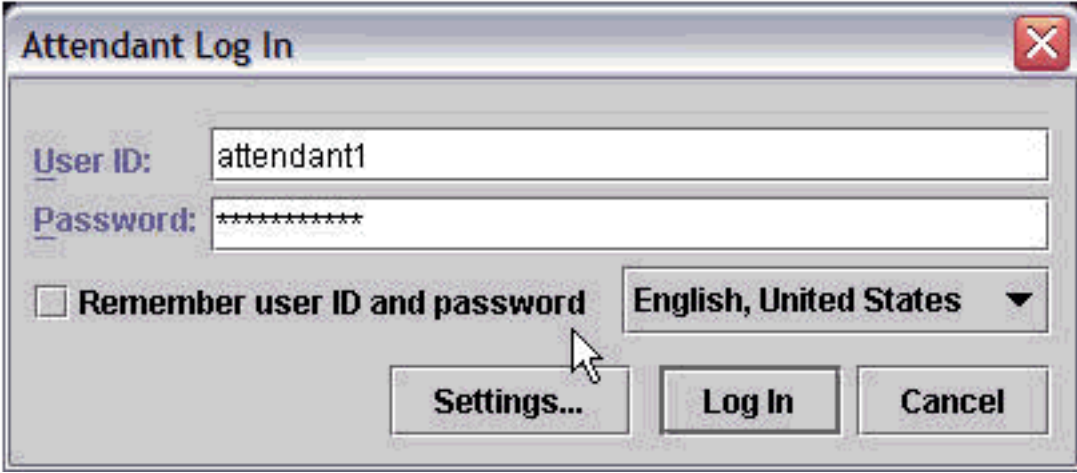

hinzufügen).

- 15. Klicken Sie abschließend auf Anmelden.
- 16. Sie können online gehen, sobald die Cisco CallManager Attendant Console-Anwendung mit den gewünschten Zeilen gestartet wird.Hinweis: Wenn Sie Probleme haben, die Linien anzuzeigen oder online zu gehen, lesen Sie bitte den [Leitfaden zur Problembehebung für](//www.cisco.com/cgi-bin/Software/Tablebuild/download.cgi/ciscocmac-ffr.1-1-1TroubleshootingGuide.pdf?file_size=26660&code=&software_products_url=%2Fcgi-bin%2Ftablebuild.pl%2Fcallmgr-31&isChild=&appName=&filename=cisco/voice/callmgr/3.1/ciscocmac-ffr.1-1-1TroubleshootingGuide.pdf) [die Anrufvermittlungskonsole](//www.cisco.com/cgi-bin/Software/Tablebuild/download.cgi/ciscocmac-ffr.1-1-1TroubleshootingGuide.pdf?file_size=26660&code=&software_products_url=%2Fcgi-bin%2Ftablebuild.pl%2Fcallmgr-31&isChild=&appName=&filename=cisco/voice/callmgr/3.1/ciscocmac-ffr.1-1-1TroubleshootingGuide.pdf) [\(nur registrierte](//tools.cisco.com/RPF/register/register.do) Kunden).

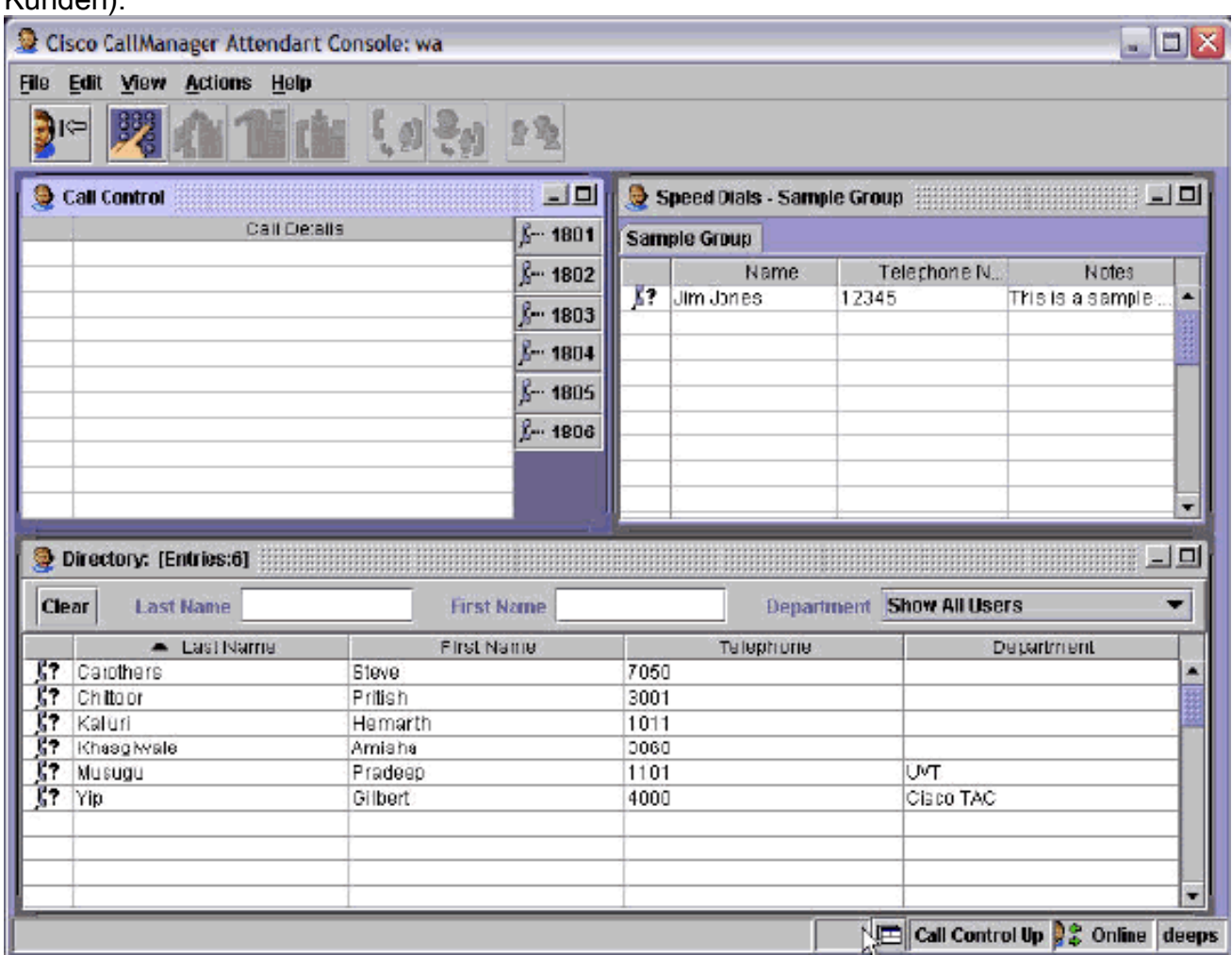

# <span id="page-9-0"></span>Zugehörige Informationen

- [Unterstützung von Sprachtechnologie](//www.cisco.com/cisco/web/psa/default.html?mode=tech&level0=268436015&referring_site=bodynav)
- [Produkt-Support für Sprach- und Unified Communications](//www.cisco.com/cisco/web/psa/default.html?mode=prod&level0=278875240&referring_site=bodynav)
- [Fehlerbehebung bei Cisco IP-Telefonie](http://www.amazon.com/exec/obidos/tg/detail/-/1587050757/102-3569222-3545713">Troubleshooting Cisco IP Telephony?referring_site=bodynav)
- [Technischer Support und Dokumentation für Cisco Systeme](//www.cisco.com/cisco/web/support/index.html?referring_site=bodynav)